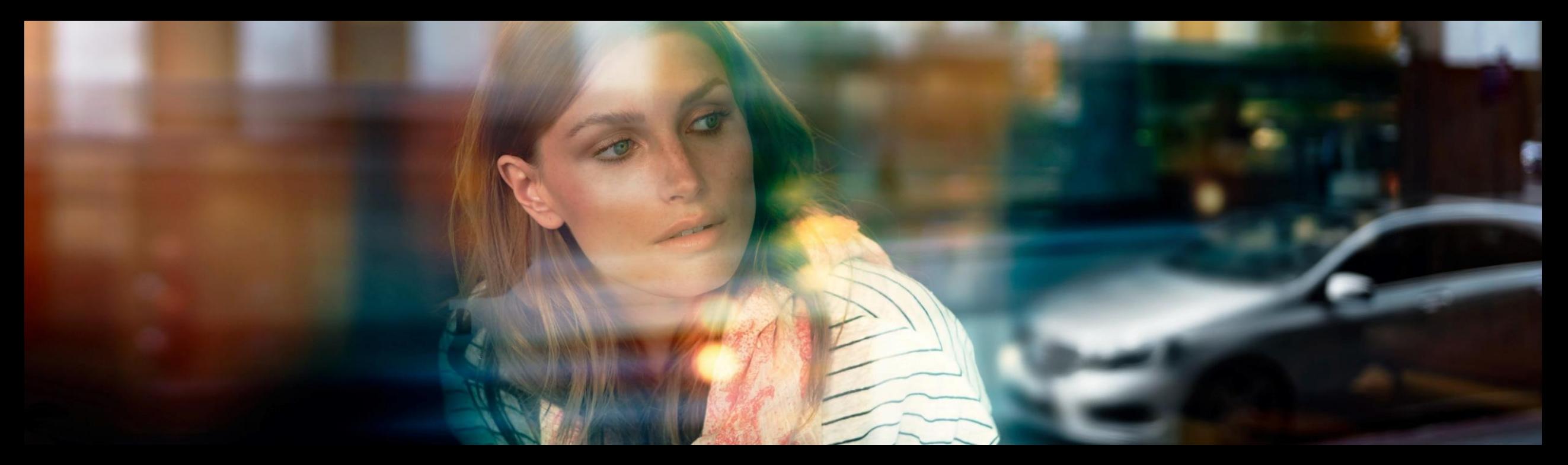

# XENTRY WIS Stručný průvodce

Produktový management platformy XENTRY WIS, GSP/ORE, červen 2022

Mercedes-Benz Das Beste oder nichts.

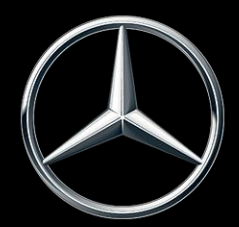

### Přehled systému XENTRY WIS

### Přehled systému XENTRY WIS

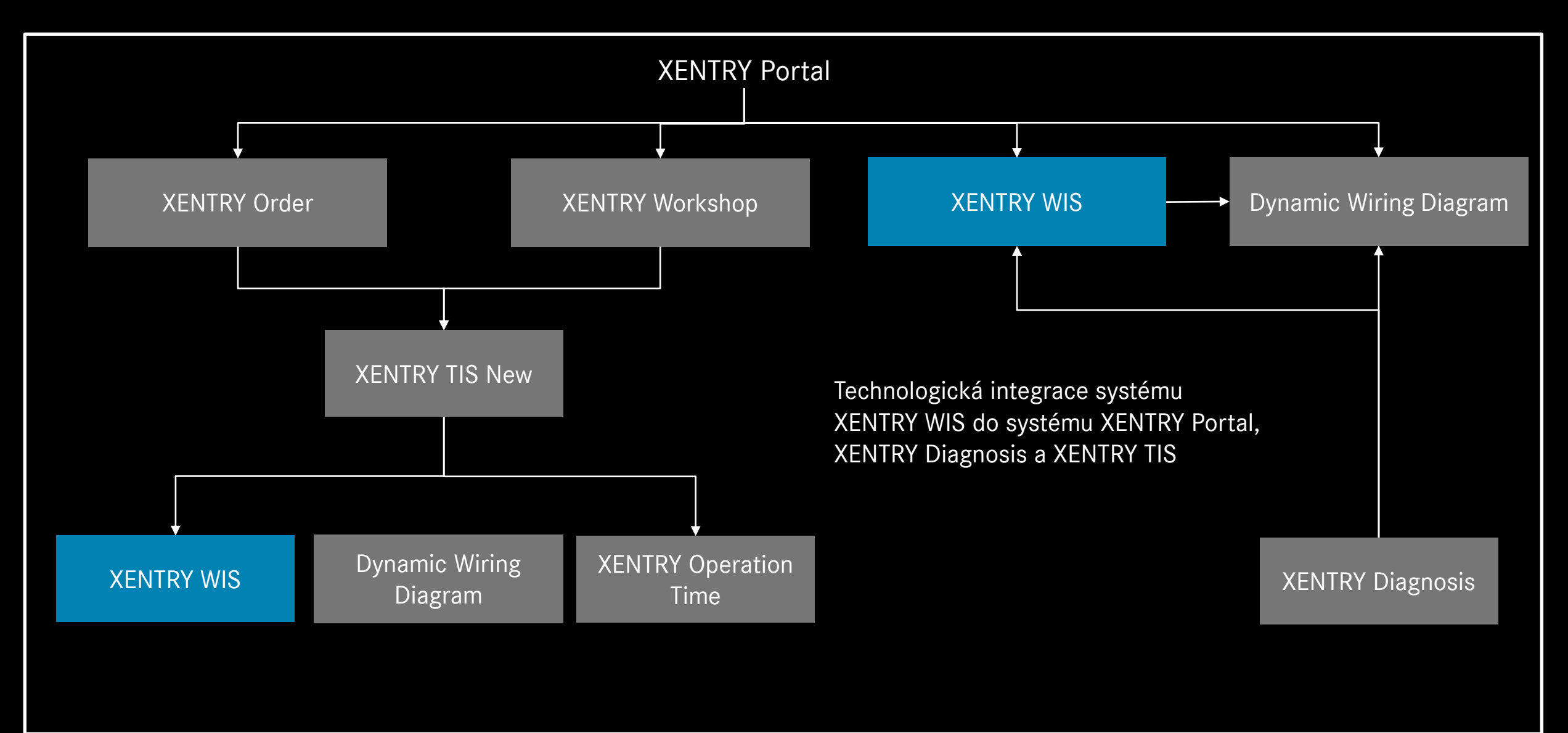

### Přehled systému XENTRY WIS

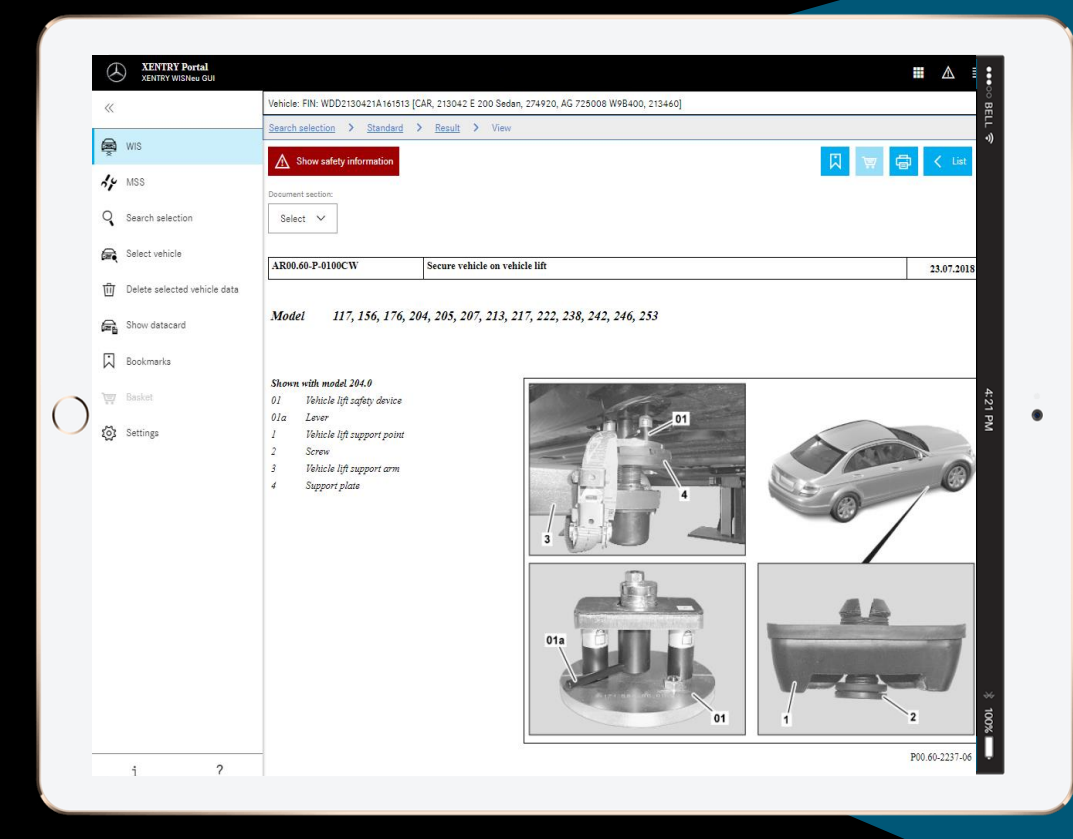

**Nový produktový design**

#### **JAVA/OWS Client již není nutný**

**Nejmodernější technologie**

**Integrovaný systém XENTRY Portal**

**Rychlejší vyhledávání informací**

**Podpora mobilních zařízení**

**Rychlé zapracování díky převzetí koncepce ovládání WIS**

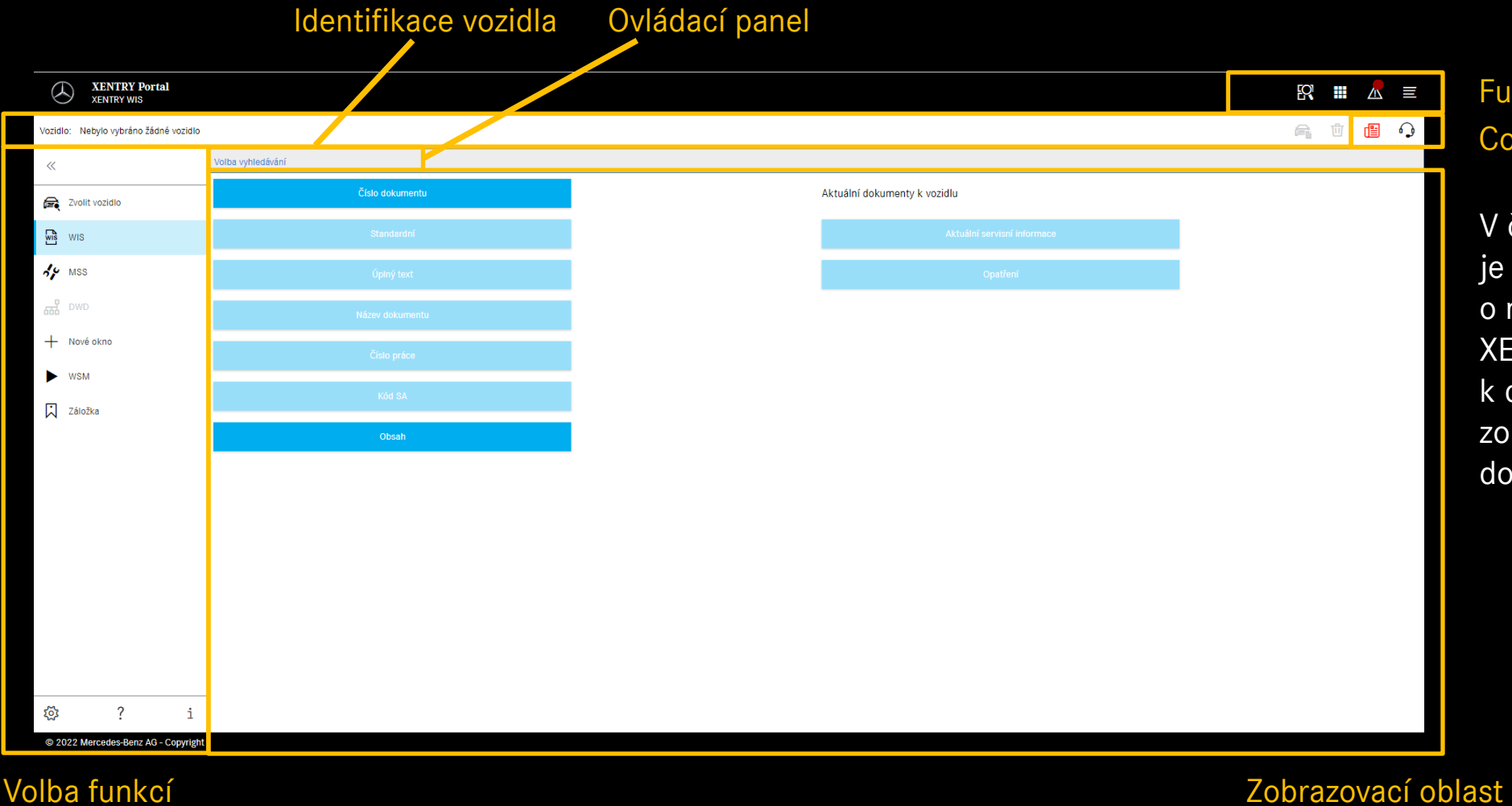

Funkce XENTRY Co je nového? a tiket XSF

V článcích "Co je nového" je pravidelně informováno o novinkách v systému XENTRY WIS. Pokud je k dispozici nový článek, zobrazuje se tlačítko po dobu 1 týdne červeně.

6

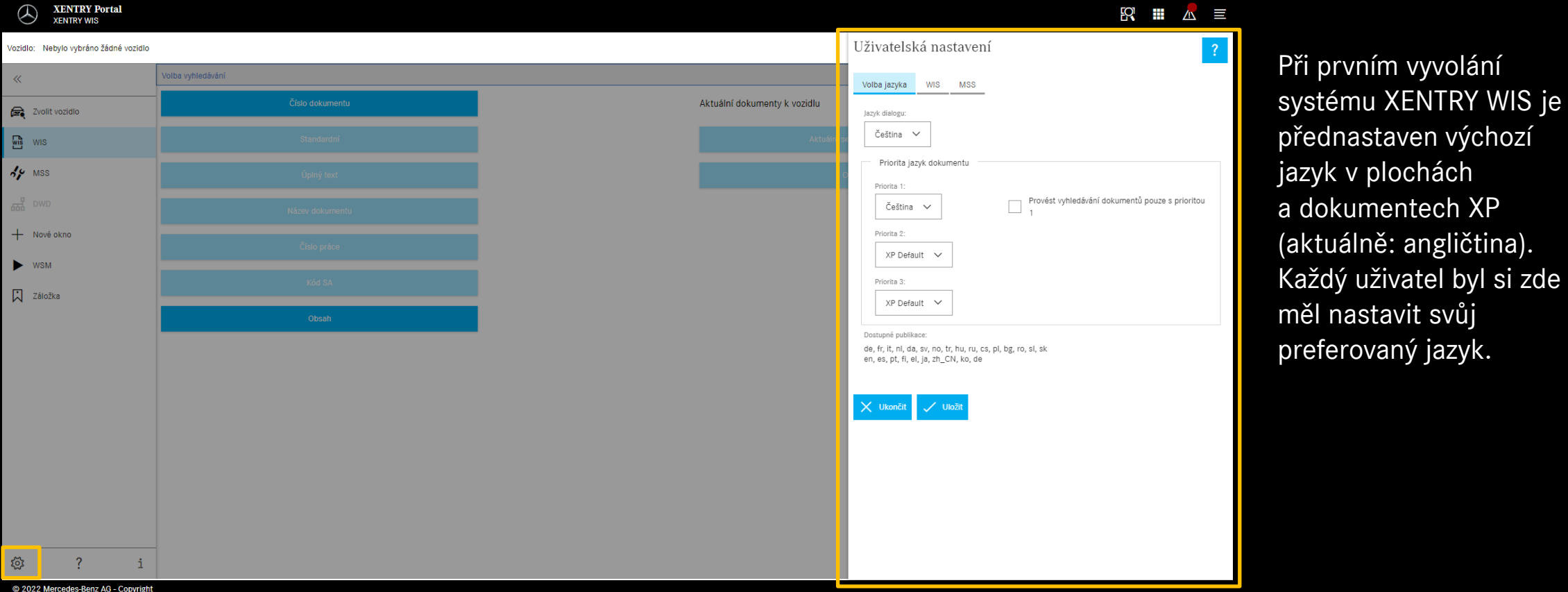

#### Nastavení uživatele a jazyka

Jazyky pro plochy a dokumenty s obsahy si může každý uživatel v XENTRY WIS libovolně nastavit. Nastavení jsou uložena.

#### Mercedes-Benz

dokumentech XP

7

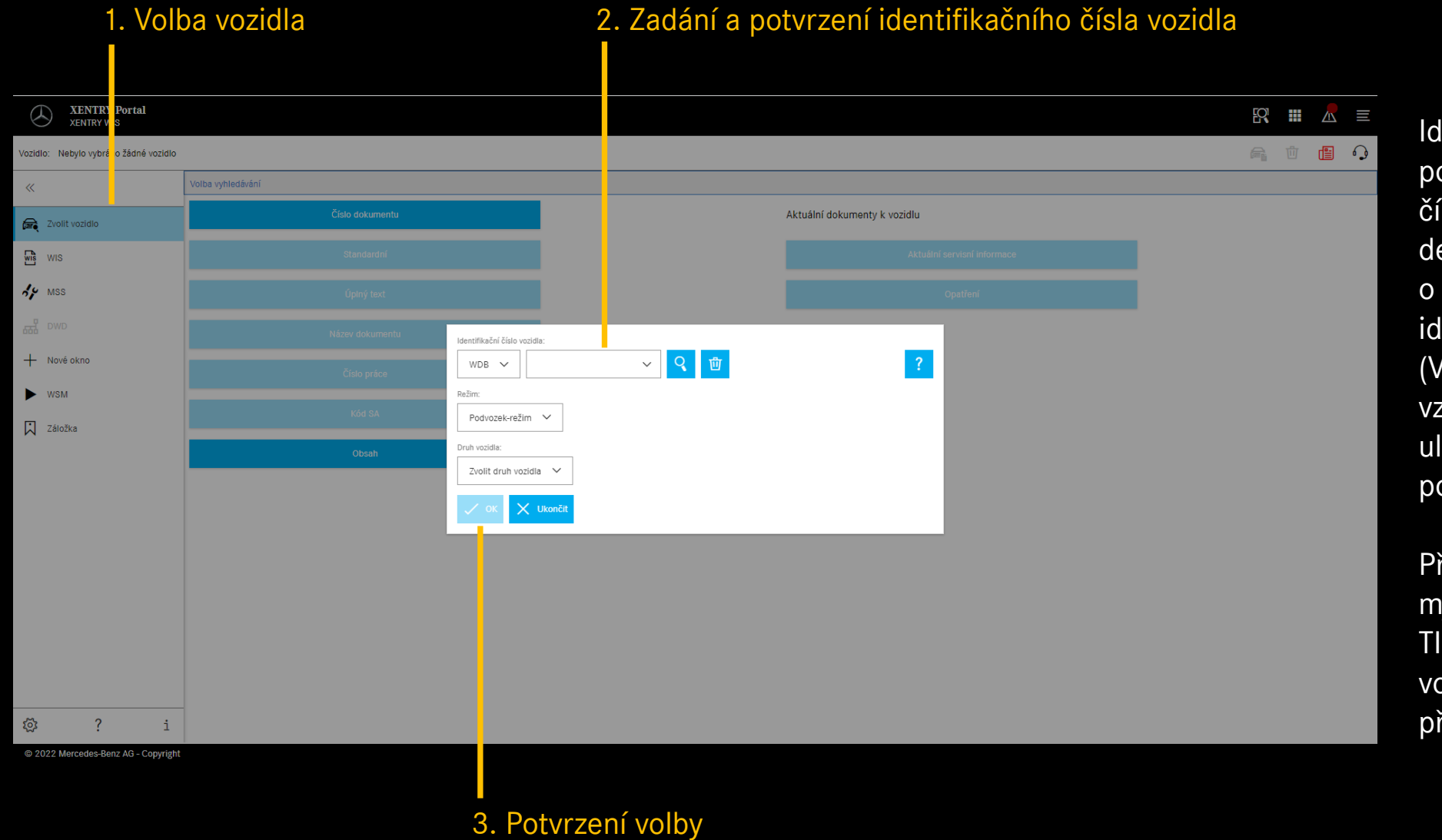

Identifikace vozidla pomocí identifikačního čísla vozidla (VIN) přesně definuje kompletní údaje o vozidle. Použitá identifikační čísla vozidla (VIN), resp. konstrukční vzor vozidla jsou dočasně uložena a jsou k dispozici po několik dnů.

Při integrovaném výstupu, mj. ze systému XENTRY TIS, je identifikační číslo vozidla automaticky převzato.

8

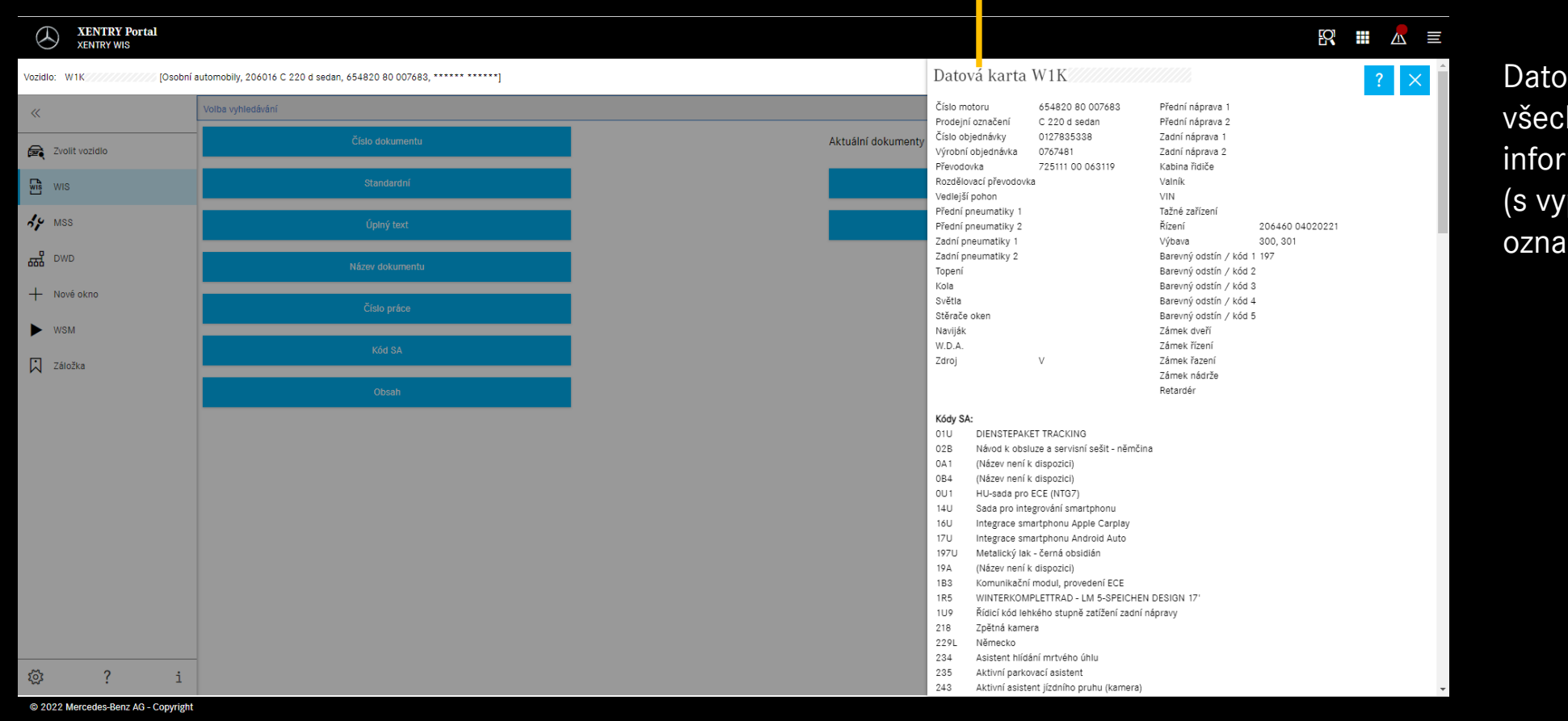

**z**a Zobrazení datové karty

Datová karta zobrazuje všechny relevantní informace o vozidle (s vypsaným kódovým označením)

#### Volba "standardního" vyhledávání

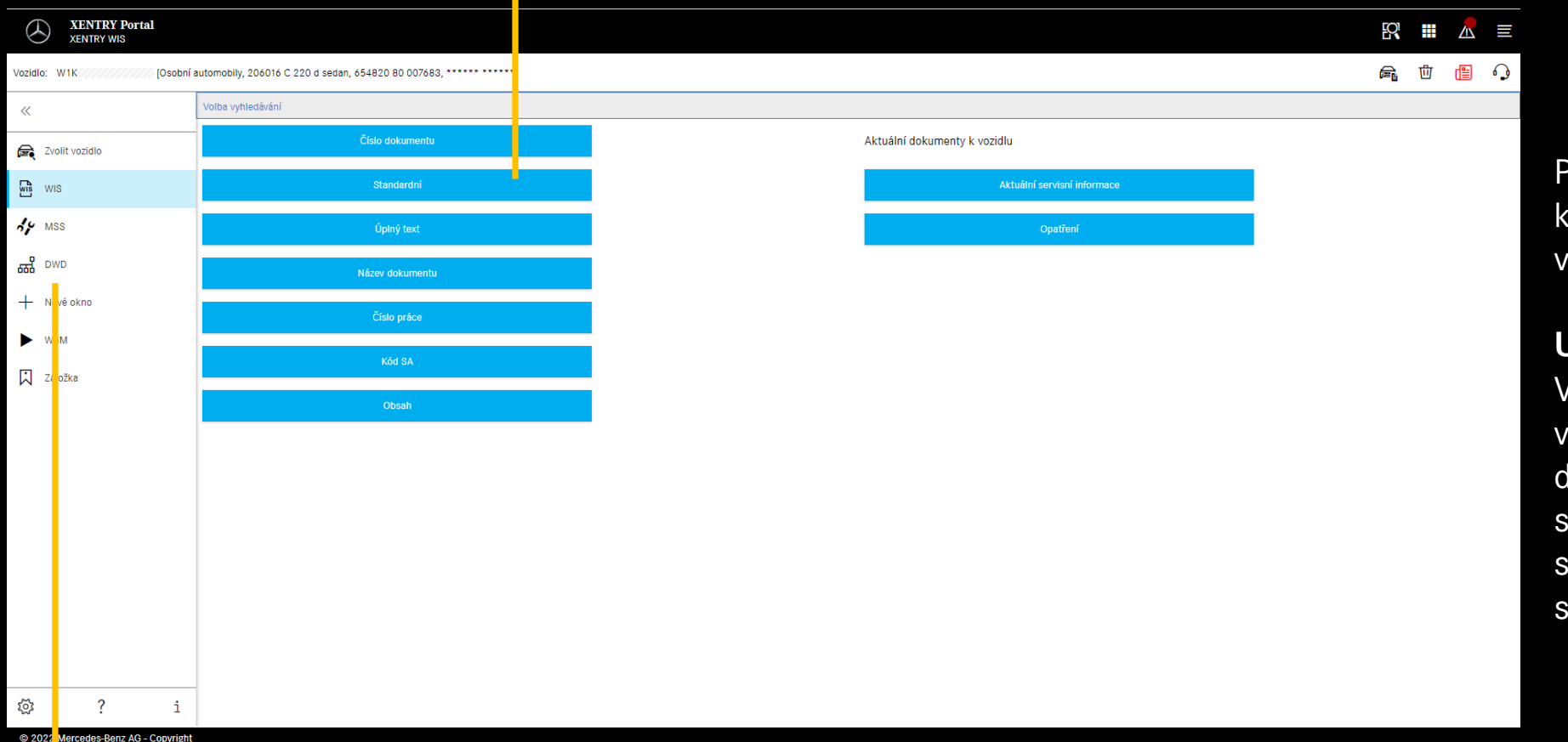

Po identifikaci vozidla je k dispozici kompletní volba vyhledávání.

#### **Upozornění**

Ve výsledcích plnotextového vyhledávání, resp. vyhledávání dokumentů jsou hledaná slova označena žlutě, synonyma jsou podsvícena světle žlutě.

#### © 2022 Mercedes-Benz AG - Copyright

### Dynamic Wiring Diagram (DWD)

lze vyvolat z XENTRY WIS. Tlačítko DWD je aktivní, jakmile je nastaveno vozidlo, pro které jsou k dispozici dynamická schémata zapojení. V opačném případě je tlačítko neaktivní a musí být použita schémata zapojení obsažená ve WIS.

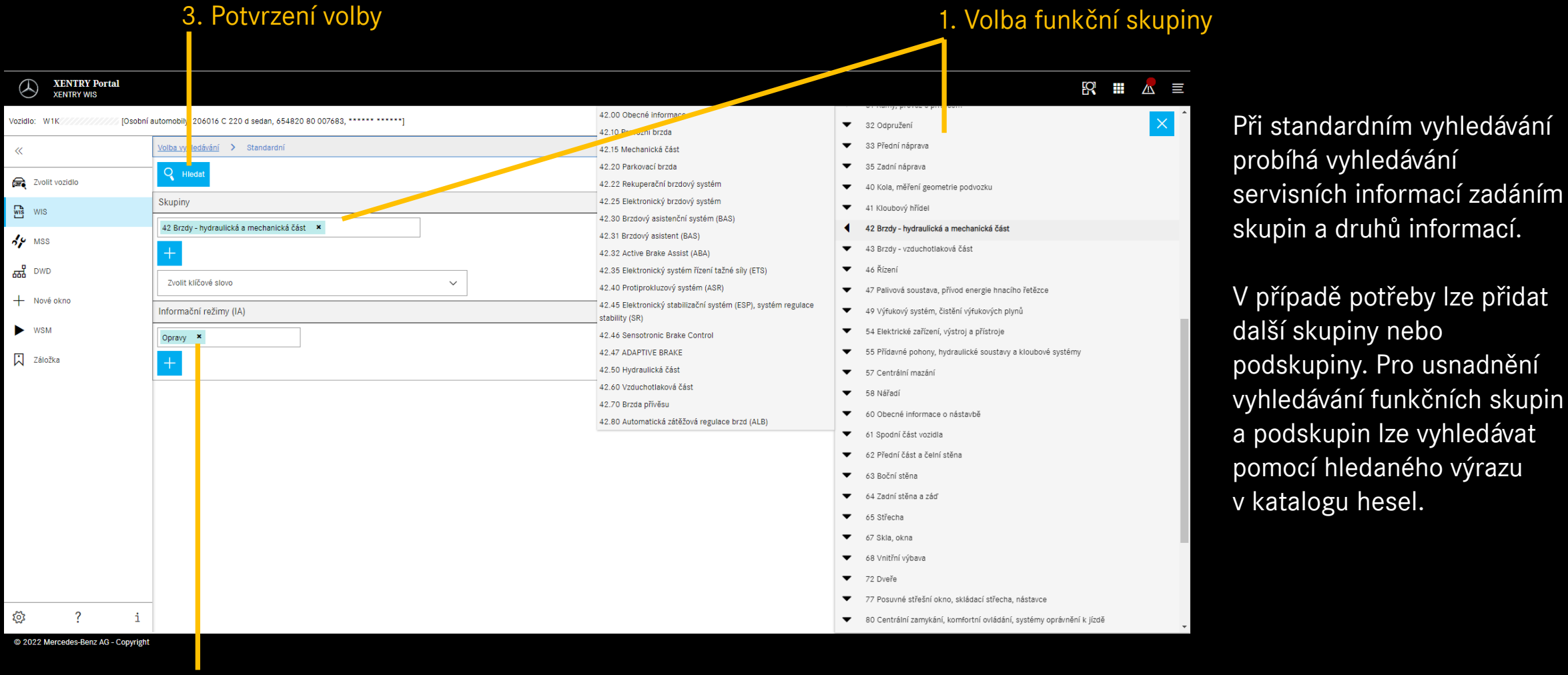

2. Volba druhu informace

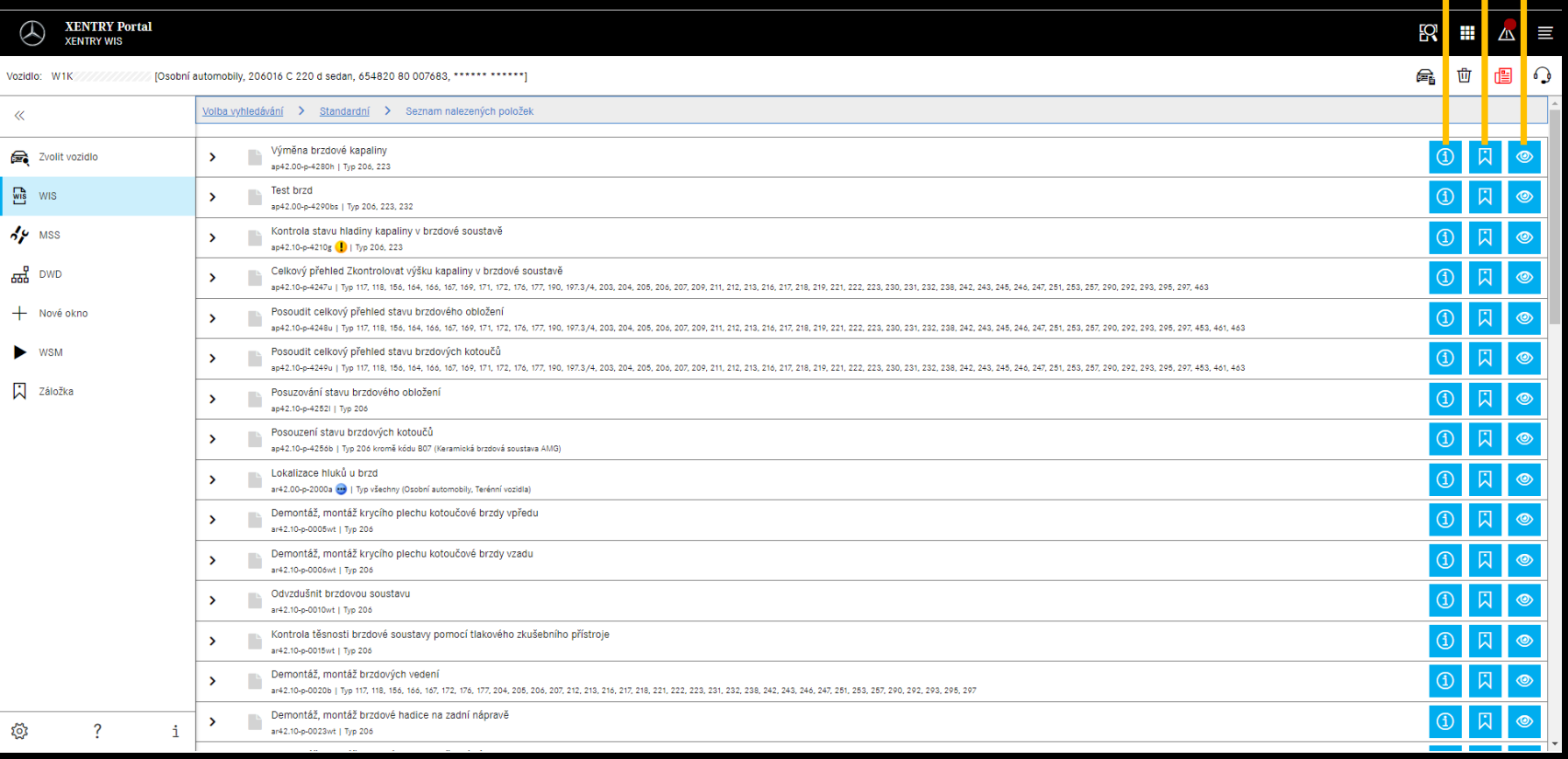

Informace o dokumentu Přidání záložky Zobrazení dokumentu

### Seznam nalezených položek

Seznam nalezených položek je seřazen podle čísel dokumentu, a tudíž automaticky také podle druhu informací. Symboly dokumentů mohou být v případě potřeby zobrazeny v seznamu nalezených položek.

Vlastnosti dokumentu jsou v seznamu nalezených položek k dispozici za číslem dokumentu. V tomto příkladě je jeden dokument označen žlutě (= aktuální pro daný den) a jeden modře (= upravený). Zobrazení těchto vlastností může každý uživatel aktivovat, resp. deaktivovat ve svých uživatelských nastaveních.

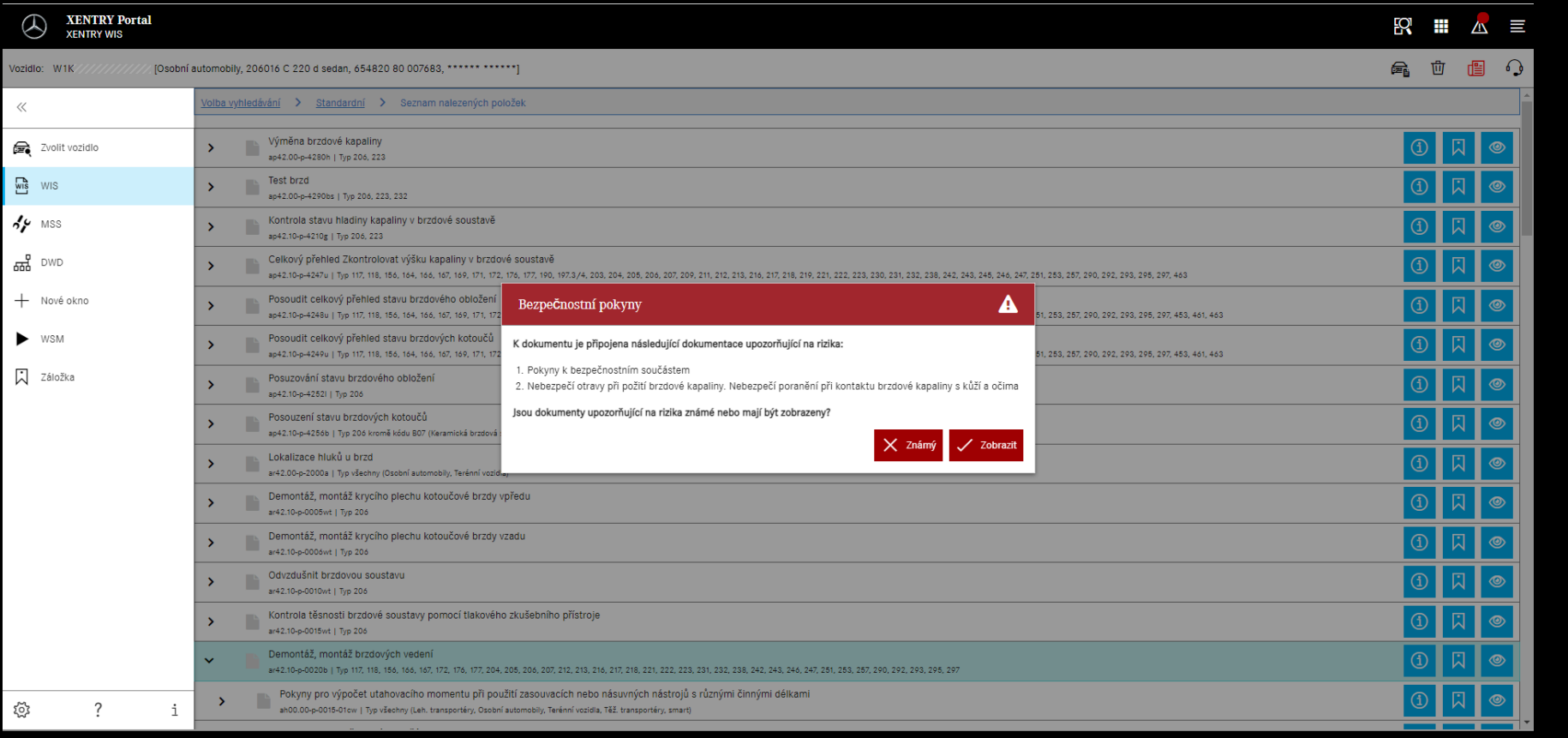

Pro dokument WIS mohou být k dispozici bezpečnostní pokyny. V takovém případě se při vyvolání dokumentu zobrazí okno s bezpečnostním pokynem. Kromě toho lze dokument s bezpečnostním pokynem kdykoliv znovu zobrazit pomocí akčního tlačítka.

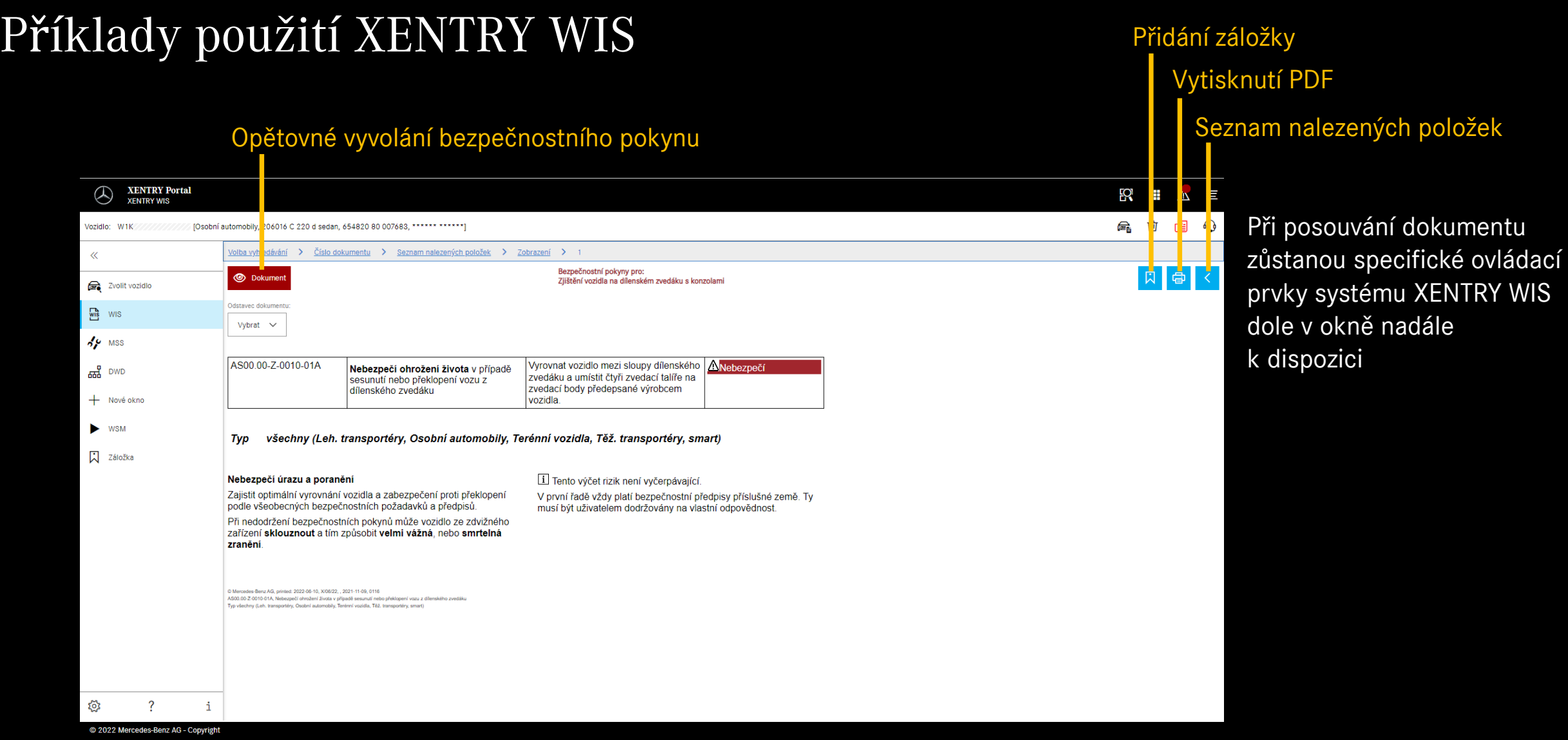

Přepnutí Při zvolení několika dokumentů lze mezi těmito dokumenty části dokumentu přepínat v ovládací liště **XENTRY Portal SQ** ::: B  $\equiv$  $/ N$ **XENTRY WIS** [Osobní automobily, 2<sup>1</sup>6016 C 220 d sedan, 654820 80 007683, \*\*\*\*\*\* \*\*\* <sup>\*\*</sup>] (全) 向 但  $\Omega$ Vozidlo: W1K Volba vyhle<mark>, ávání > Číslo dokumentu > Seznam nalezených položek > Zobrazení</mark>  $\ll$ **闪晶<**  $\triangle$  Bez stní pokvn  $\sum_{k=0}^{\infty}$  Zvolit vozidlo Odstavec dok  $\frac{1}{2}$  wis Vybrat  $\vee$  $4.9$  MSS AR00.60-P-0100-01A Zjištění vozidla na dílenském zvedáku s  $\frac{1}{600}$  DWD konzolami **A**Nebezpeči Nebezpečí ohrožení života v případě Vyrovnat vozidlo mezi sloupy dílenského AS00.00-Z-0010-01A + Nové okno sesunutí nebo překlopení vozu z zvedáku a umístit čtvři zvedací talíře na dílenského zvedáku zvedací body předepsané výrobcem vozidla **WSN** Informace k ovlivnění součinitelů AH00.60-P-0001-01A )známoní minimálního zatížení při demontáži **入** Záložka agregátů **IS WS** 000 588 00 80 00 Dílenský zvedák VS00.00-P-0040B Typ 117, 118, 123, 124, 126, 156, 164, 166, 168, 169, 171, 172, 176, 177, 190, 197, 203, 204, 205, 206, 207, 209, 211, 212, 213, 216, 217, 218, 219, 221, 222, 223, 231, 232, 238, 242, 243, 245, 246, 247, 251, 253, 254, 257, 290, 292 Typ 167 kromě kódu M036 (Provedení Maybach) Typ 167 s kódem M036 (Provedení Maybach) Nenamontovaná stupátka  $\overline{\mathbb{F}}$ S. ಕ್ಷಿತ್ರ

C 2022 Mercedes-Benz AG - Copyright

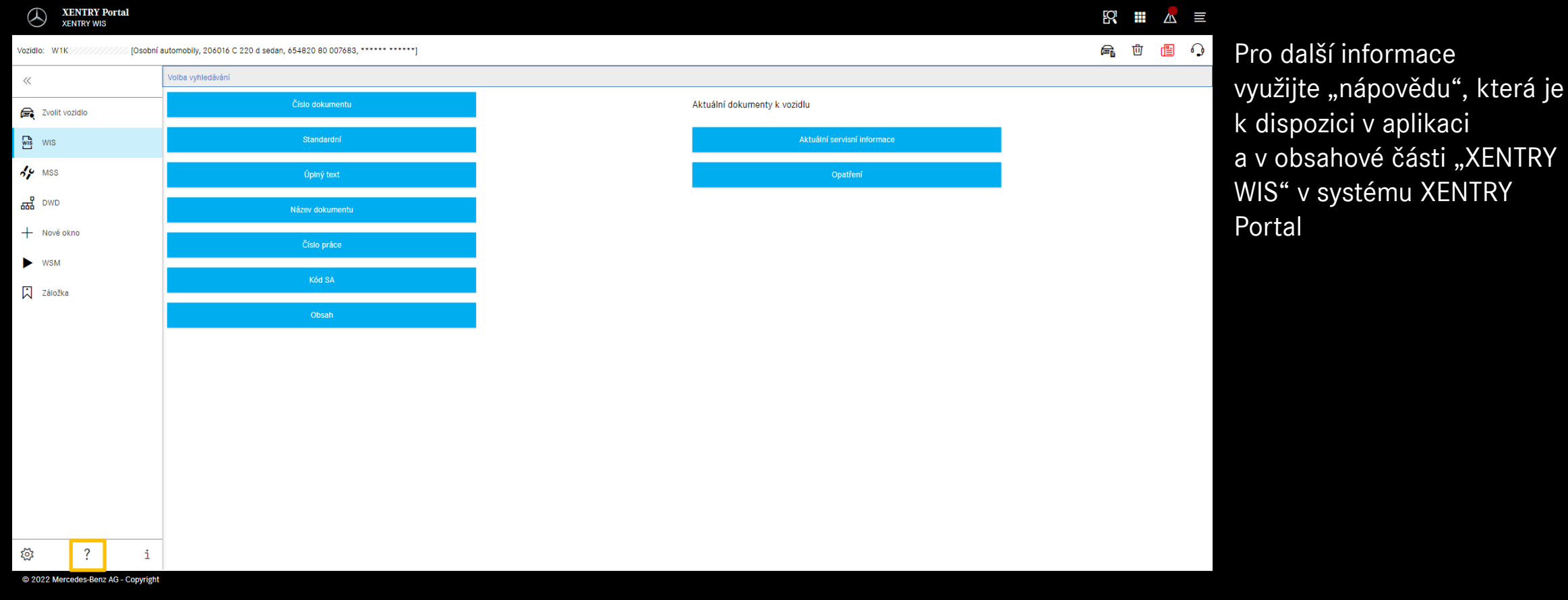

Nápověda pro systém XENTRY WIS

"XENTRY